## OrCam **Read.**<br>LISER GLIIDE OrCam Read.  $\begin{tabular}{|c|c|} \hline \textbf{SER GUIDE}\\ \hline \textbf{O OREAM [orcam.com] f} & \textbf{9} \\ \hline \end{tabular}$

All rig<br>served

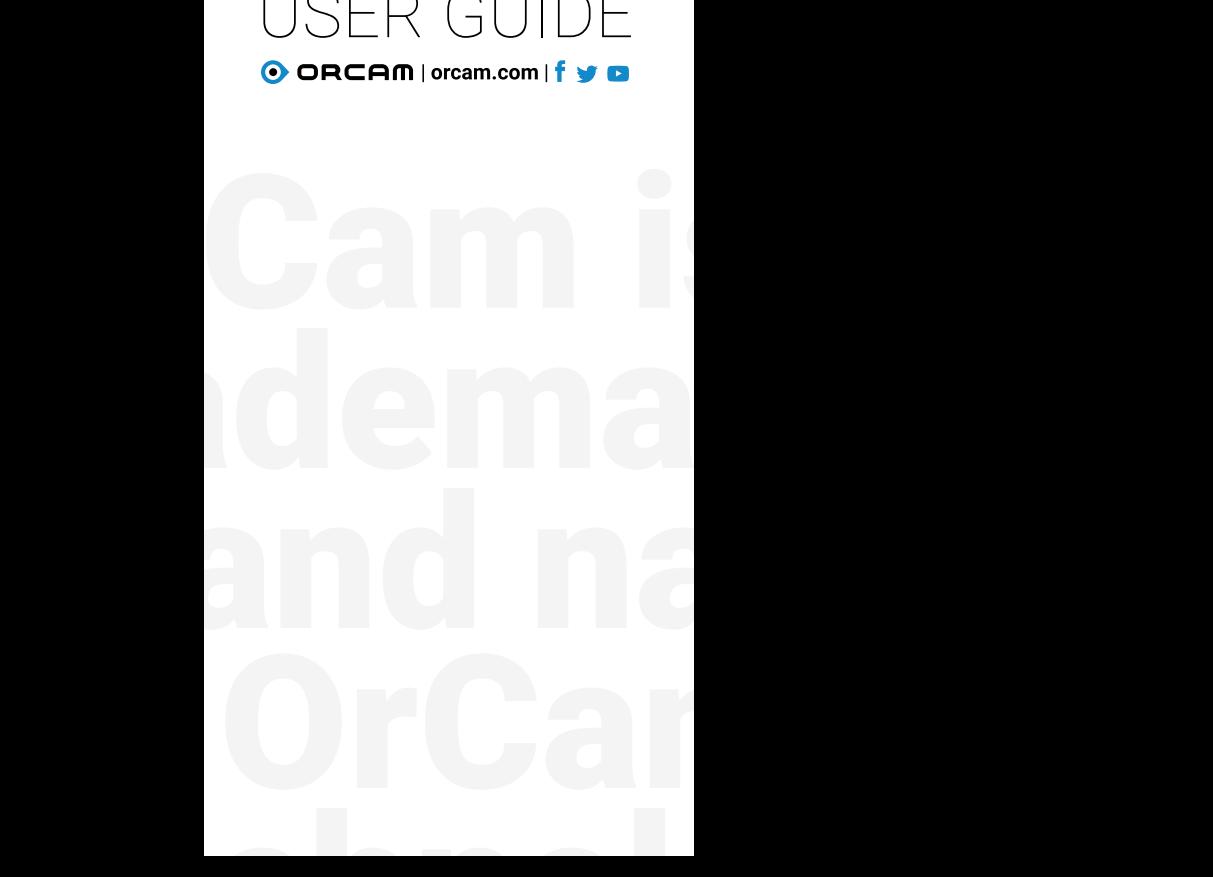

### **A** smart pen that teads text from any surface. OrCam Read.

### Table of .Contents

#### 1. What's in the box?

#### 2. Hardware.

#### 2. Getting Started:

- Charging your OrCam Read.
- Turn on your OrCam Read device.
- Turn off your OrCam Read device.
- Enter Suspend mode.
- Exit Suspend mode.
- Automatic Suspend and Power Off.

#### 3. Reading with OrCam Read.

- Reading with Trigger Button.
- Reading Navigation.
- Laser Pointer Modes

#### 4. Settings & Connectivity.

- Menu Settings configuration.
- Connecting to WiFi
- Connecting to Bluetooth audio device.
- Volume Setting.

7. Tips.

### What's in the Box.

- OrCam Read.
- Charger.
- Cleaning cloth.
- Neck lanyard.

### Hardware.

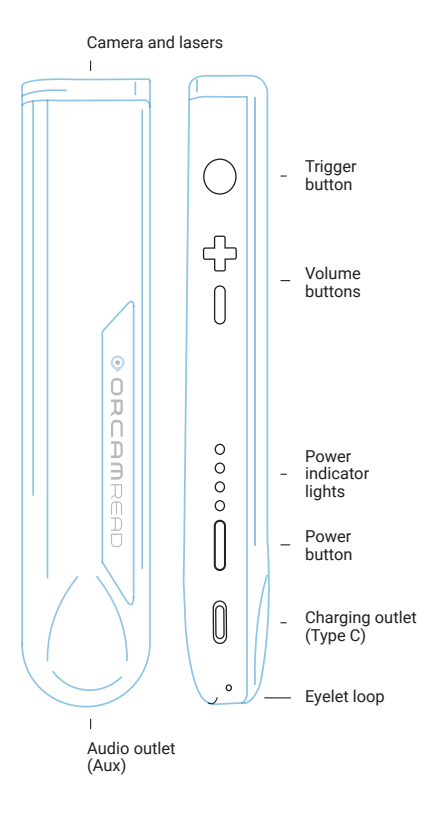

# Getting Started.<br>Charging your OrCam Read.

- 1. Attach the OrCam charger cable to the type-C outlet on the side of the OrCam Read.
- 2. Plug the charger into an electrical socket.

For the initial charge, be sure to charge to maximum capacity - leave plugged in for at least 3 hours. The OrCam Read fully charges in 90-120 minutes. OrCam recommends using only the original OrCam charger provided.

#### Turn on your OrCam Read device.

- 1. Press the power button on the side of the OrCam Read for about 2 seconds.
- 2. The laser-light box will start blinking red.
- 3. After about one minute you will hear, "OrCam Read is ready. Battery is [x] percent charged."

Note. If you did not hear the phrase, "OrCam Read is ready", or you are not sure that the OrCam Read is on, touch the trigger button. If the device is on, you will hear a response.

#### Turn off your OrCam Read device.

- 1. Press the power button once. You will hear. "Suspending. Press again to shut down."
- 2. Press the power button again. You will hear, "Shutting down, please wait."
- 3. Just before the unit shuts down, you will hear, "Power off. Bye bye."

Note, When you turn the OrCam Read on or off, it is recommended to listen to the system messages.

**Enter Suspend mode.** 

Press the Power button once. You will hear, "Suspending. Press again to shut down", and then "Suspending" as the device enters Suspend Mode.

**Exit Suspend mode.** 

- 1. Press the trigger button twice or press the power button.
- 2. You will hear, "Waking up. Battery is [x] percent charged."

**Automatic Suspend and Power Off.** 

- 1. The OrCam Read automatically enters suspend mode after three minutes of inactivity. This timeframe can be adjusted in the setup menu.
- 2. The OrCam Read powers itself off after three hours in suspend mode.

Note, When left dormant for the set "automatic suspend time", suspend mode automatically begins cement will be heard), and will wake up when touched, and a small beep is played (no "suspending" announaccompanied by a small beep (and not announce, "waking up").

## **Reading with OrCam.**<br>Reading with Trigger Button.

- 1. Hold the OrCam Read steady, directly facing the text at a distance of about 6-14 inches (15-35 cm) away from the text.
- 2. Press the trigger button, which will activate the laser indicator and a square frame will be projected on the text.
- 3. Adjust the laser square frame in order to capture the desired text.
- 4. Continue to press down and after 2 seconds the camera shutter will sound as OrCam Read takes a picture of the text.
- 5. OrCam Read will make several beeps as it processes the text. It will then begin reading the text and chime when finished reading.

Note: If your finger is released before 2 seconds transpire, the camera will not be activated.

#### **Reading Navigation.**

- 1. To pause reading, press the trigger button twice.
- 2. To resume reading, press the trigger button twice.
- **3.** To skip forward, press on the plus  $(4)$  button (same button as raising volume).
- 4. To skip back, press on the minus ("-") button (same button as lowering volume).
- 5. To stop reading, press the trigger button.
- 6. When OrCam Read completes reading, it will make a chime sound.

#### **Laser Pointer Modes.**

You can switch the laser pointer mode by pressing the trigger button twice.

### There are two Laser Pointer Modes:

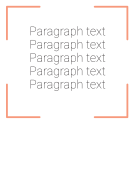

1. Border for reading framed text.

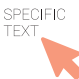

2. Mouse to start reading at a specific location.

Note: The OrCam Read captures the selected text within 2 seconds of holding the trigger button.

## & Settings Connectivity.

To customize your OrCam Read's settings via the audio settings menu:

- 1. Hold the power button.
- 2. Press  $+$  or volume button.
- 3. Release the power button.
- 4. The device will announce: "Main Menu reading rate menu press button to select or use volume buttons for other settings".

You can now configure your device settings by simply using the volume  $+$  or - buttons and the trigger button.

To exit the menu press the trigger button twice.

#### Settings Menu layout:

- 1. Reading Speed
- 2. Volume
- 3. Reading Settings
- 4. Connectivity Settings
- 5. General Settings
- 6. Fxit

#### **Connecting to WiFi.**

Prior to connecting to WiFi, make sure to connect your OrCam Read to the charger.

- 1. On your computer or smartphone, go to www.orcam.com/wifiset.
- 2. Follow the instructions on the screen to connect to vour WiFi network.
- 3. A QR code will then appear on the screen.
- 4. Point the OrCam Read device at the QR code on the screen.
- **5.** OrCam Read will chime and make several beeps as it scans the OR code and connects to the WiFi network. It will notify when connected.
- 6. Once you have connected your WiFi network. OrCam Read will automatically check and install software updates every time you connect to the charger in the area of your WiFi network.

#### **Connecting to Bluetooth Audio Device.**

- 1. Use Bluetooth to connect your OrCam Read to an external speaker or headphones.
- 2. On the speaker or the headphones, press the Bluetooth pairing button. You may then hear pairing-beeping sounds from the Bluetooth audio device.
- 3. On your OrCam Read: Enter the settings menu. Select Connectivity Settings menu, then select Bluetooth settings.
- 4. Choose "Press the trigger button to connect to a Bluetooth audio device or use volume buttons for other settings." OrCam Read will list available Bluetooth audio devices.
- 5. Press the trigger button to select the device to which you want to connect.
- 6. OrCam will connect to the selected speaker or headphone. You may hear "connected" from the Bluetooth audio device.

#### **Volume Setting.**

- 1. To increase the volume, press the plus  $("+")$  volume button.
- 2. To decrease the volume, press the minus ("-") volume button.

Note: OrCam has 10 volume levels. OrCam Read will announce when the maximum or minimum level is .reached

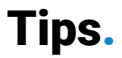

- 1. For optimal text reading, ensure that the camera lens is directly facing the text, and the lens is clean. The camera can only read text in its field of view.
- 2. Make sure you do not move text you would like OrCam Read to read while the device is capturing the text.
- 3. For optimal use of the automatic page recognition feature, make sure at least 3 edges of the page are in the camera's field of view
- 4. If you are having trouble keeping the text steady, a book stand is recommended.

For more tips, advice, and troubleshooting, contact our customer support:

Email. support@orcam.com Phone, US & Canada. 1.800.713.3741 Phone, United Kingdom. 0800.358.5323

Print Date: OrCam Read. Software Version 9 1-FN Nov 2019

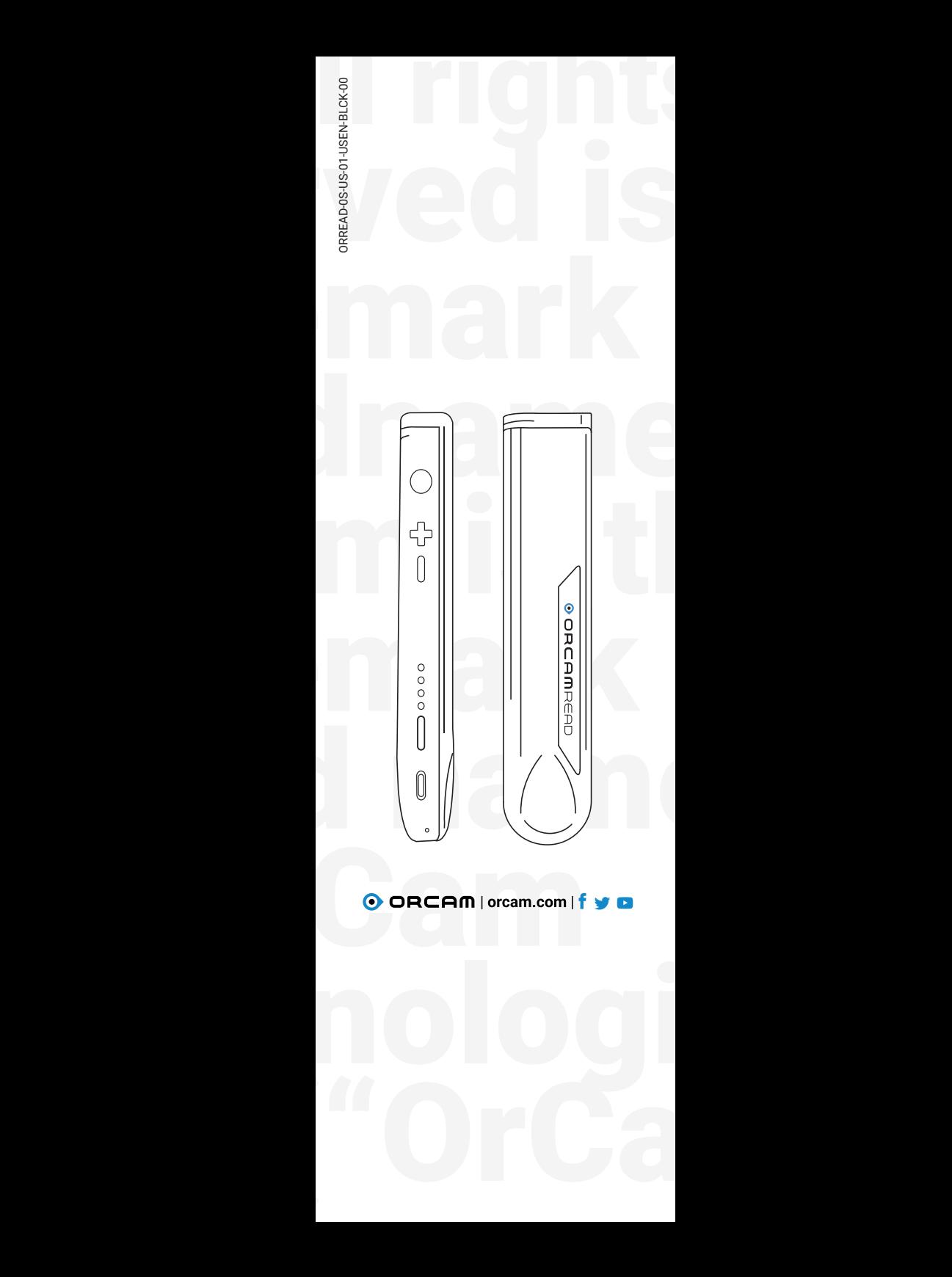